# UNC Closeout Job Aid

### **Contents**

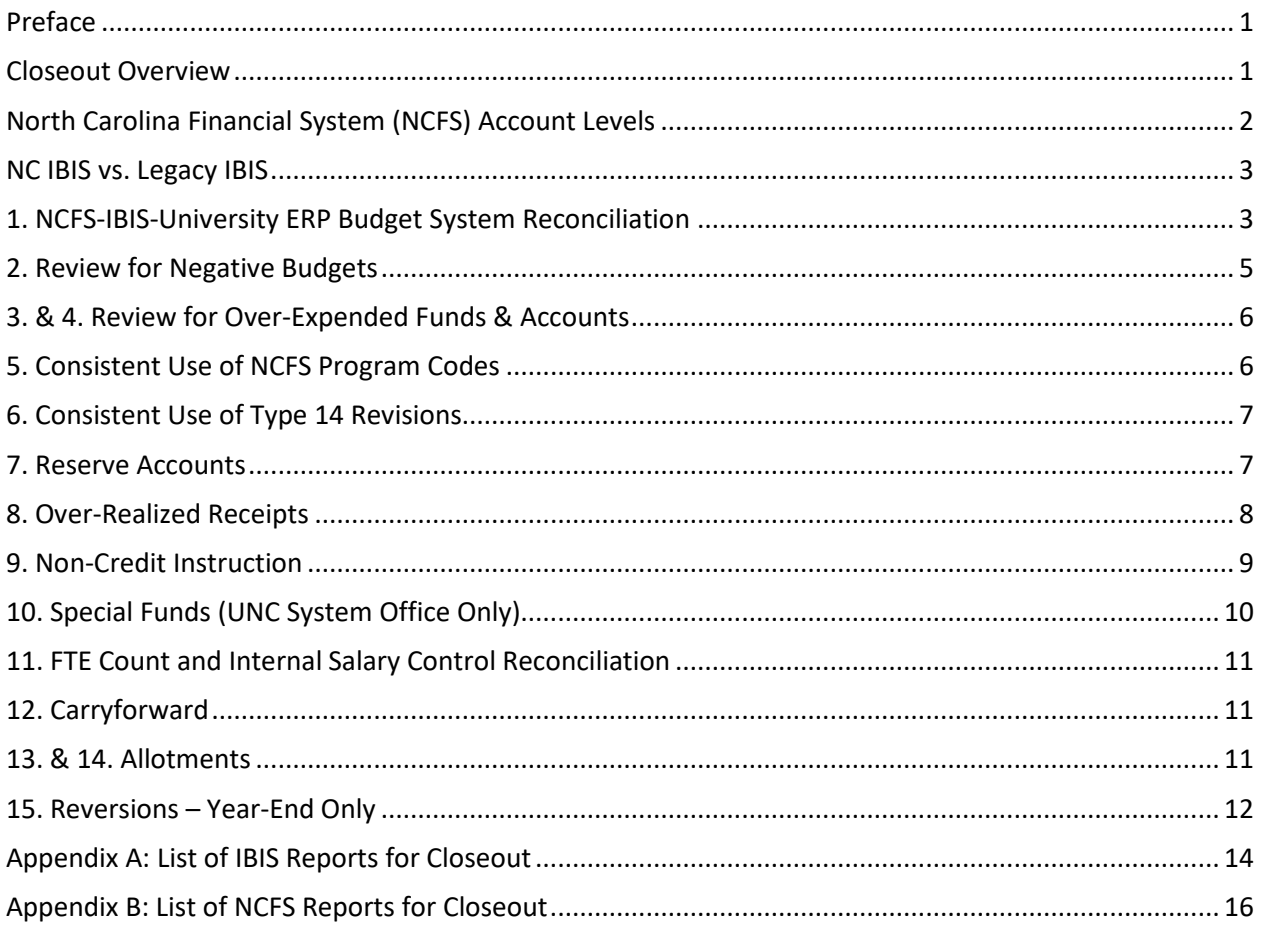

### <span id="page-0-0"></span>Preface

This job aid is written for the University of North Carolina (UNC) system, excluding the NC School of Science and Mathematics (NCSSM) during the quarterly and year-end closeout process. Agencies and NCSSM should use the [Agency Closeout Job Aid found on OSBM's website.](https://www.osbm.nc.gov/budget/budget-instructions/job-aids#Tab-CloseoutCarryforwardAids-854) This document details (1) why each check is an important part of budget maintenance, (2) a step-by-step process for completing each check, and (3) at what level of detail the university or OSBM is responsible for performing the check. Performing these checks and correcting any problems identified should be done prior to signing and submitting the closeout certification form to the Office of State Budget and Management (OSBM).

### <span id="page-0-1"></span>Closeout Overview

At the end of each fiscal year, universities receive closeout instructions as an OSBM memo. Universities should use this job aid, along with the closeout memo from OSBM, to ensure closeout is completed accurately. This job aid applies for the quarterly close-out process but is given special emphasis during year-end closeout.

### <span id="page-1-0"></span>North Carolina Financial System (NCFS) Account Levels

Throughout this job aid, OSBM refers to different account levels as part of the responsibility check sections of each step. The responsibility step outlines when the pooled account structure is permitted for budgeting purposes and when detailed account reconciliation is required. This section explains detailed accounts and the UNC pooled account structure.

#### **Pooled Account Structure**

A *Pooled Account* is a high-level account group that represents the sum total of any number of related 8 digit detail accounts. For example, if a campus uses supply accounts 53110000 (General Office Supplies), 53210000 (Janitorial Supplies), and 53720000 (Educational Supplies), the campus can roll these accounts into a single line, 53000000 (Supplies), for certain budgetary purposes. Both OSBM and the Office of State Controller (OSC) require expenditures to be captured at the detailed level. There are no pooled receipt accounts. The chart below shows the NCFS pooled groups of accounts:

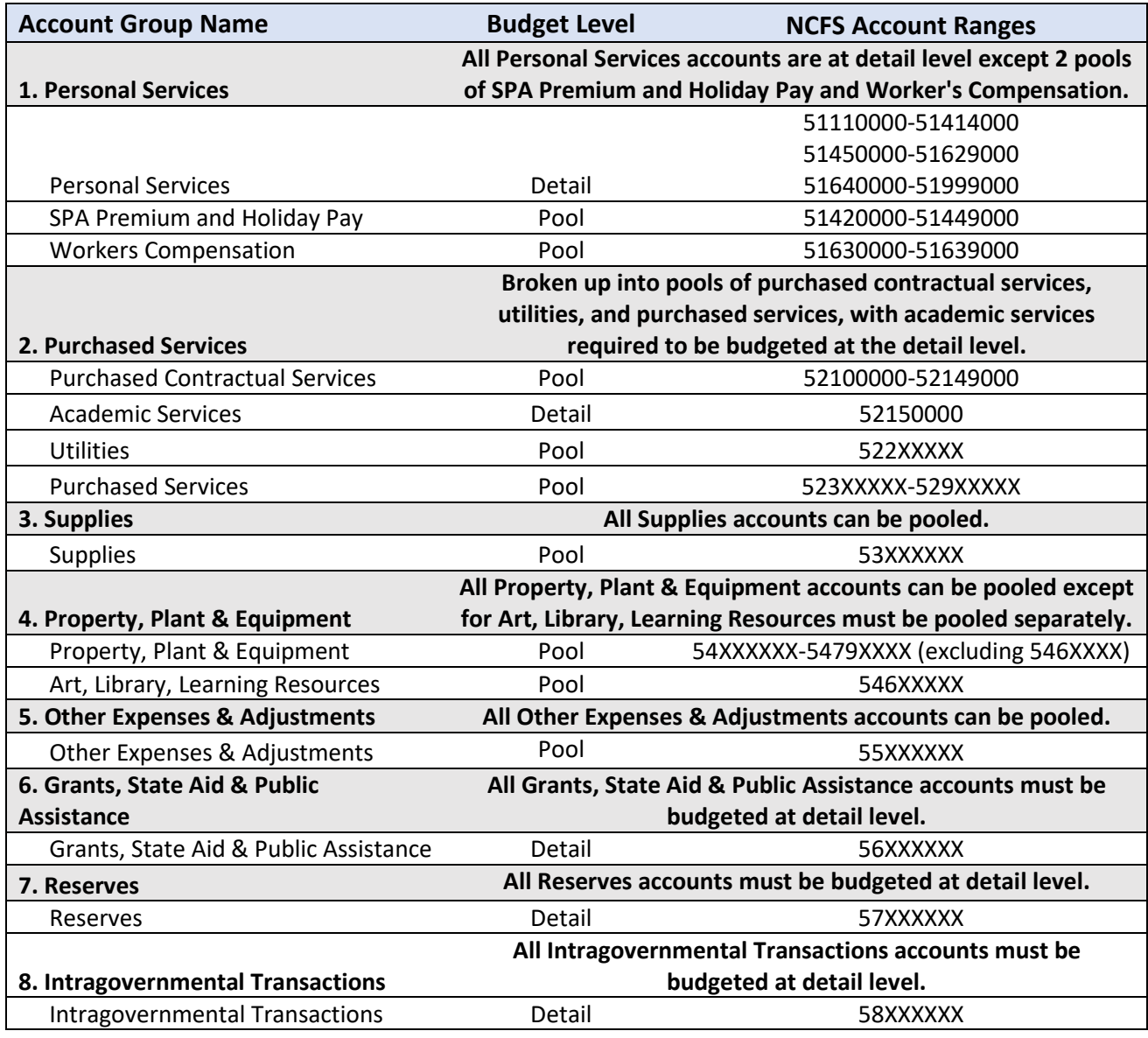

### <span id="page-2-0"></span>NC IBIS vs. Legacy IBIS

NC IBIS is the system for North Carolina state government budgeting that manages budget revisions and allotments and houses budget reports. IBIS is in the North Carolina Finance System (NCFS) chart of accounts. NC IBIS works best with the Microsoft Edge browser. NC IBIS is available at this link: <http://ibis.nc.gov/ibis-webapp>

Legacy IBIS provides read-only access to a copy of IBIS as of Oct 4th, 2023. This may be helpful for research and inquiry into older transactions. The data in Legacy IBIS is in the NCAS-based chart of accounts. It is displayed as it appeared before being converted to the new NCFS-based chart of accounts. Legacy IBIS is available at this link:<http://legacy.ibis.nc.gov/ibis-webapp>

All reports, both Legacy and non-Legacy, are in the "Reports" module of IBIS. IBIS Reports are in "Self Service Reports" and "System Run Reports". Legacy IBIS Reports are in "Self Service Reports (Legacy)" and "System-Run Reports (Legacy)" Hover over the gray information to confirm that you are running the correct version of the report.

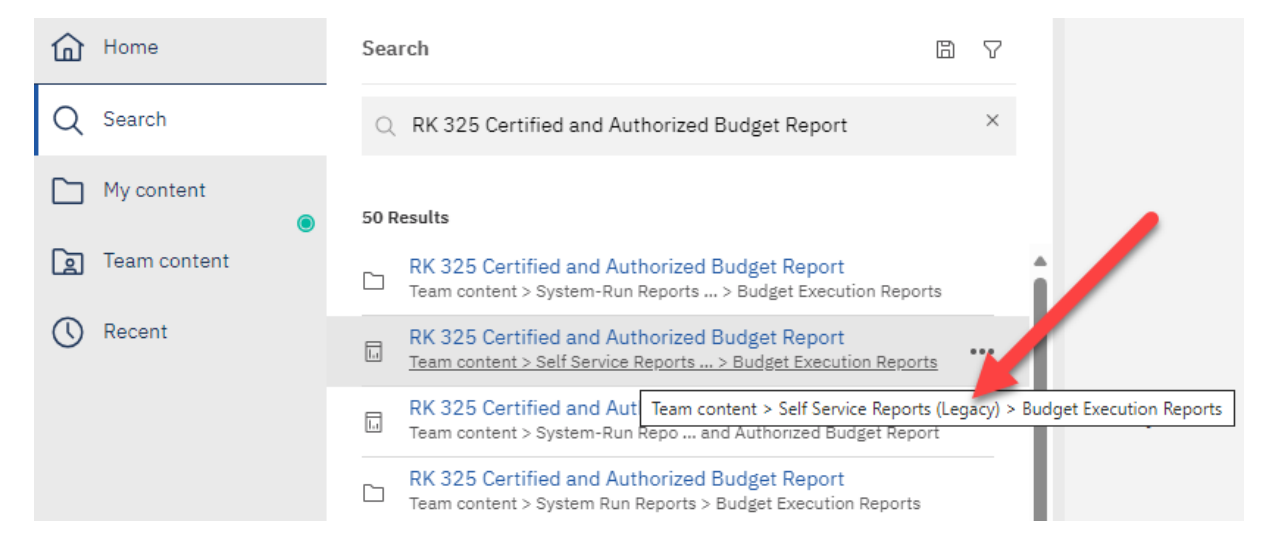

### <span id="page-2-1"></span>1. NCFS-IBIS-University ERP Budget System Reconciliation

Reconciling budgets between the NCFS, IBIS, and the University ERP Budget System is the first, high-level budget review that should be completed before quarterly and year-end closeout. The check is intended to ensure that IBIS, NCFS, and the University ERP Budget System budgets match. The purpose of this step is to verify that all actions have been recorded in the same way in all three systems. Overexpenditures or negative budgets will be handled in a later step.

First, universities should verify that IBIS and NCFS are in alignment. Since universities do not interface their budget data into NCFS or IBIS, this step ensures that there are no technical issues with university budgets in IBIS and NCFS that would cause discrepancies between the two systems.

Then, universities should reconcile NCFS and IBIS against the University ERP Budget System to ensure that budgets in all three systems reconcile. Any discrepancies that may result from entries made in Banner/Peoplesoft without accompanying entries made in IBIS must be corrected before closeout.

**Responsibility for Reconciliation Check:** Universities at the detailed account level; OSBM and universities at the Budget Code and Budget Fund levels.

#### **To perform the check for IBIS and NCFS Reconciliation:**

1. From the IBIS Reports menu, retrieve the **Previous Month Comparison of BD 701 and RK 325** report, which lists discrepancies by BRU, Budget Code, Budget Fund, and Account (IBIS Location: Team Content > System-Run Reports > Budget Execution Reports > Previous Month Comparison of BD 701 and RK 325).

*Previous Month Comparison of BD701 and RK325 Location*

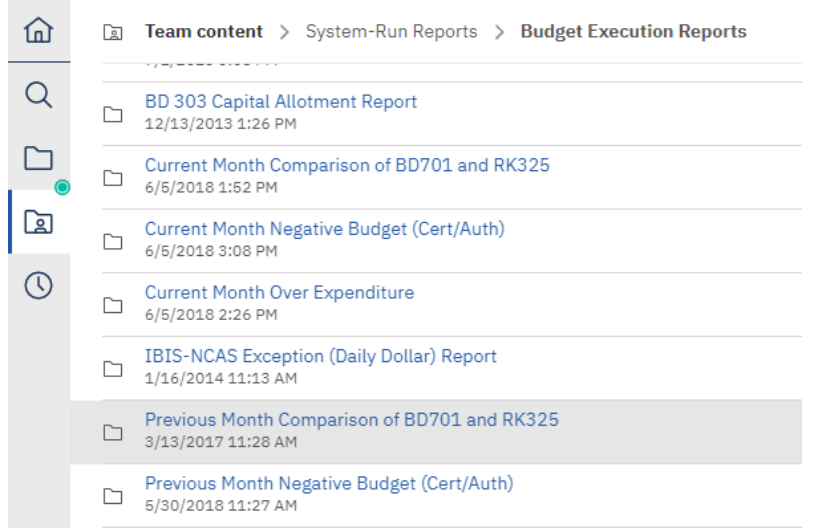

2. Universities only appear on this report if there are differences between IBIS and NCFS. Otherwise, your university will not appear listed on the report. Check for any differences between IBIS and NCFS at the Budget Code, Budget Fund, and Account level. If discrepancies exist, the report will list them. The cause of any discrepancies will need to be identified and corrected before closeout.

*Previous Month Comparison Excel Export from IBIS*

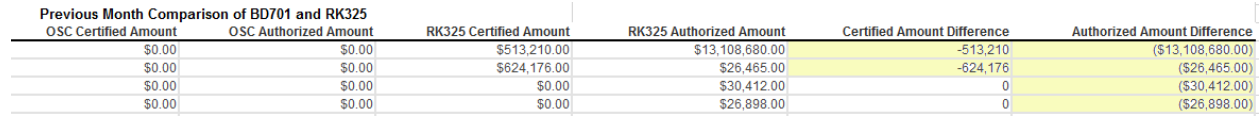

3. The university should ensure that NCFS and IBIS reconcile at the detail account level with the University's ERP Budget System.

To reconcile at the detail level in IBIS, use the Certified and Authorized Budget Report \_ ALL Segments. It is found in Reports > Team Content > Self Service Reports > Budget Execution Reports > RK 325 Certified and Authorized Budget Report\_ALL Segments.

To reconcile at the detail level in NCFS, use the NC Budget to Actual (701) Excel Report (RPTRTR019) to reconcile, NOT the NC Budget to Actual (701) Certified Report (RPTBE006). This NCFS report can be pulled within the "Reports and Analytics" section of NCFS through Custom > FBR Custom > Report > General Ledger> "NC Budget to Actual (701) Excel Report (RPTRTR019).

- 4. As part of your closeout documentation, please send a report of your university certified budget that reconciles your university's certified budget with the BD 701 and RK 325.
	- a. For Banner, send the "701 Summary by Purpose" Report
	- b. For PeopleSoft, send the query "NCFS Expenditures & Revenues by Budget Fund" Report.

### <span id="page-4-0"></span>2. Review for Negative Budgets

Reviewing for negative budgets is a simple, but important process. The budget should reflect what an agency is authorized to spend. Negative budgets increase the risk of spending more than your budgeted authority. For example, if a negative budget occurs in the supplies line item, the unspent budget in other line items must offset this negative amount. This becomes a significant problem if the budget for mandatory expenditures, such as salary, ends up serving as the offset for the negative budget in the supplies line item. Outside of special circumstances in which negative budgets are explicitly authorized, such as negative reserves enacted by the General Assembly, negative budgets at any account level are not authorized.

**Responsibility for Negative Budget Check:** OSBM and universities at the Budget Code and Budget Fund level; universities at the detailed account level in all systems.

#### **To perform the check**:

- 1. Review the BD 701 at the detailed account level to identify any negative budgets. Make sure to use NCFS's NC Budget to Actual (701) Excel Report (RPTRTR019).
- 2. Ensure that any negative budgets are budgeted to negative reserve accounts.
- 3. If there are negative budgets, a budget realignment will be necessary to correct them prior to closeout.

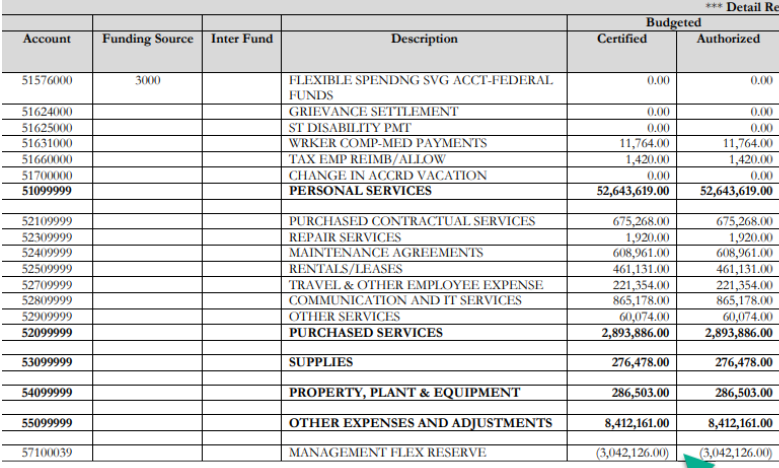

This one is okay because it's a negative reserve account

### <span id="page-5-0"></span>3. & 4. Review for Over-Expended Funds & Accounts

Universities should ensure that no unauthorized over-expenditures have occurred. The budgeted line items are the maximum amount of spending authorized by the General Assembly. Over-expenditures need to be corrected either by fixing expenditures that were coded to the wrong line item or through a budget revision that increases the budget of the line item and notes the relevant authority provided by the General Statutes or session law.

**Responsibility for Over-Expenditure Check:** Universities at the pooled account level; OSBM and universities at the Budget Code and Budget Fund level in all systems.

#### **To perform the check:**

1. Review the BD 701 at the Budget Fund level and pooled account level to identify any overexpended funds and accounts. Over-expenditures will show as negatives in the unexpended/unrealized authorized column of the BD 701.

Make sure to use the NC Budget to Actual (701) Excel Report (RPTRTR019) report when performing this check. This report can be pulled within the "Reports and Analytics" section of NCFS through Custom > FBR Custom > Report > General Ledger> "NC Budget to Actual (701) Excel Report (RPTRTR019).

#### *BD701 – Summary by Account*

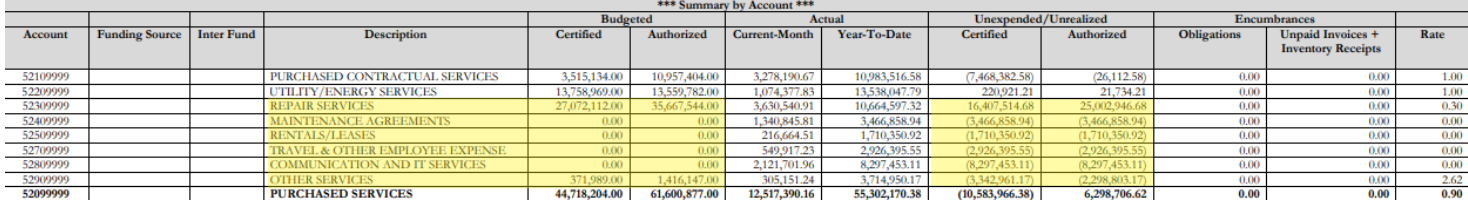

**The BD 701 report above shows some over-expended accounts. However, this group of accounts is not over-expended at the pooled account level per the chart on Page 2 of this job aid.**

- 2. If there are over-expenditures outside of the pooled account groups, a revision will be necessary to realign from appropriate accounts with positive balances or the university may budget eligible over-realized receipts.
- 3. If there are any over-expended funds or accounts, a budget revision will be necessary before end-of-year closeout.

### <span id="page-5-1"></span>5. Consistent Use of NCFS Program Codes

All budgets and expenditures should be recorded with the correct NCFS Program Code in IBIS and NCFS. As part of closeout, please verify that all budget line items have a Program Code (U00XXXX) and that no lines items are using the "000000" default Program Code.

To complete the check, use the NC Budget to Actual (701) Excel Report (RPTRTR019) report and filter the Program Code field. No values of "000000" should be used.

**Responsibility for Program Code Check:** Universities and OSBM at the detailed account level in NCFS and IBIS.

### <span id="page-6-0"></span>6. Consistent Use of Type 14 Revisions

This check allows universities to confirm that Type 14 revisions are being made in accordance with allowable policy. For universities, Type 14 revisions are allowed under the following circumstances:

- Realignments within a budget code that do not impact 537xxxxx and 538xxxxx accounts
- Adjustments of \$5,000 or less to a revenue account.

**Responsibility for Type 14 Revision Check:** Universities and OSBM both check these items at the account level IBIS.

#### **To perform the check:**

#### Use of 57xxxxxx and 58xxxxxx Accounts

Run the IBIS RK 15 report for 57xxxxxxx and 58xxxxxx accounts for the university's General Fund budget code. Ensure that no Type 14 Internally Approved Budget Revisions were made in error that appear on these account line items. OSBM recommends running the report in batches for the 57xxxxxx and 58xxxxxx accounts separately to speed up processing in IBIS.

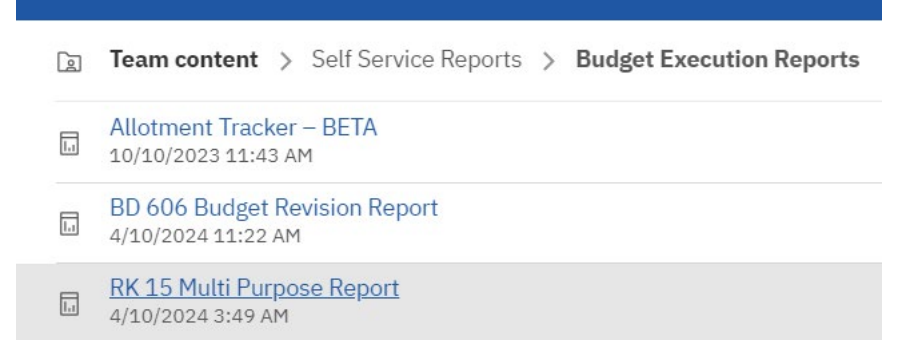

#### Budgeting Receipts/Revenue up to \$5,000

Run the "Type 14 Receipt Revisions Audit" Report to confirm that only receipts up to \$5,000 have been budgeted as part of the Type 14 Internally Approved Revisions. This report can be found in IBIS under Team Content > Self Service Reports > Budget Execution Reports > Type 14 Receipt Revisions Audit.

### <span id="page-6-1"></span>7. Reserve Accounts

Reserve accounts (57XXXXXX) are used for appropriations in which the specific line-item budgets are not known at the time of certification or require OSBM approval before allocation for expenditure. Expenditures may not be classified to reserve accounts. After the university knows how the funds will be expended, universities should submit a Type 11 revision to distribute these funds to the appropriate accounts. Unless specified otherwise in legislation, funds budgeted to reserve accounts will revert at the end of the fiscal year.

**Responsibility for Reserve Account Check:** Universities at the detailed account level

#### **To perform the check:**

1. Review the BD 701 Summary by Account for any 57XXXXXX accounts with budgeted funds. This report can be pulled within the "Reports and Analytics" section of NCFS through Custom > FBR Custom > Report > Budget > "NC Budget to Actual (701) Certified Report (RPTBE006).

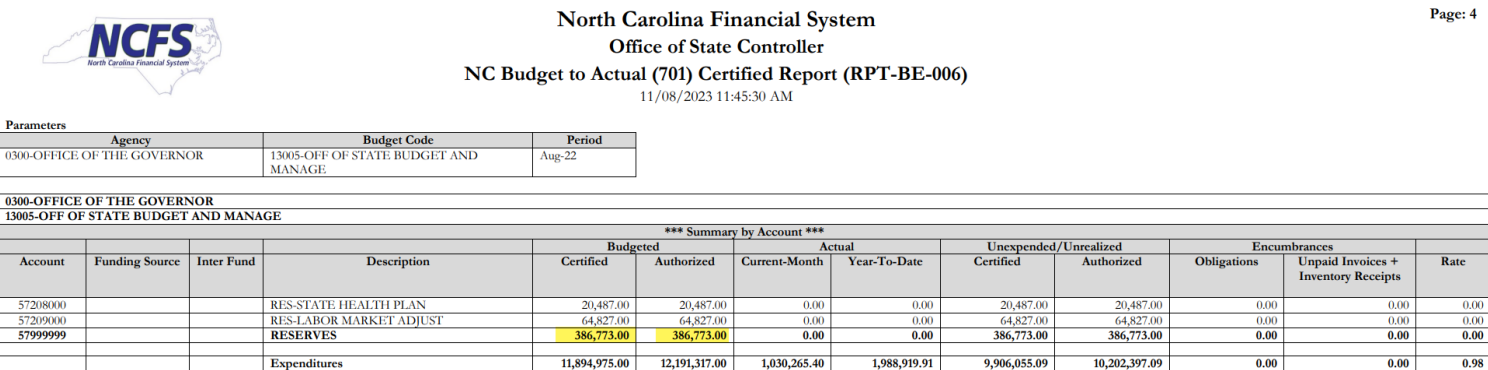

- 2. If there are any funds budgeted in a 57XXXXXX account and the university knows how these funds will be expended, a budget revision may be submitted to distribute the budgeted funds.
- 3. If so, they will not be able to spend funds prior to the end of the fiscal year, the OSBM analyst should be contacted to determine if funds may be carried forward.

### <span id="page-7-0"></span>8. Over-Realized Receipts

Universities are required to budget receipts prior to expenditure of those receipts. Any expenditure of over-realized receipts is considered unauthorized prior to OSBM approval of a budget revision budgeting the excess receipts. Universities should review the BD 701 for any over-realized receipts prior to closeout.

**Responsibility for Over-Realized Receipts Check:** Universities at the detailed account level.

- 1. Review revenue accounts in the BD 701 for any over-realized receipts. These will show as negatives in the unexpended/unrealized authorized column.
- 2. Determine if any over-realized receipts represent unearned revenue. Over-realized receipts that represent unearned revenue should not be budgeted until the end of the fiscal year as part of the carry forward process.
- 3. If there are over-realized receipts that are allowed to be budgeted and spent in the current fiscal year, submit a budget revision to budget the additional receipts. Otherwise, over-realized receipts should be left unbudgeted so the funds can revert to the General Fund.
- *4. (Applies to UNC System Office Only*) In the case of Special Funds, over-realized receipts that are unspent will not revert and will be added to the fund balance.

#### *BD701 Summary Report by Account*

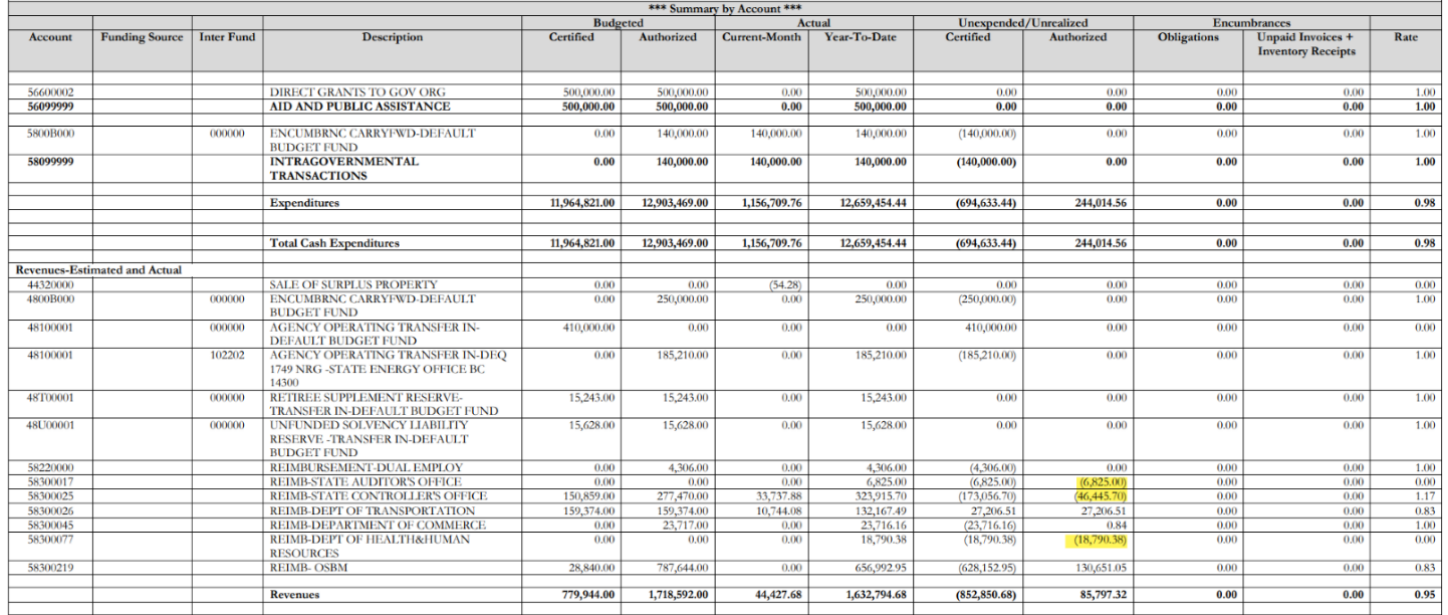

**This agency has over-realized receipts that may need to be budgeted prior to closeout. The agency should examine each receipt source and determine if the funds need to be carried forward as unearned revenue, budgeted for expenditure, or revert to the General Fund.**

### <span id="page-8-0"></span>9. Non-Credit Instruction

University budget funds for Non-Credit Instruction and Agency Program U001103 (Non-Credit Instruction) is self-supporting. University budgets should reflect this by budgeting zero state appropriation in this Budget Fund and Agency Program level. The budget fund numbers for this area will now vary between universities, but all will use the U001103 Agency Program.

**Responsibility for U001103 Check:** Universities and OSBM at Budget Fund and Agency Program level.

- 1. Review the appropriate budget fund for Non-Credit Instruction and Agency Program detail for U001103 in the BD 701 for budgeted appropriation or appropriation in the Year-to-Date column.
- 2. If there is budgeted appropriation in Non-Credit Instruction budget fund and agency program code U001103 that was not certified on the BD 307, then a budget revision will be necessary prior to quarterly or year-end closeout.
- 3. Universities should ensure that no actual appropriation will be spent at year-end.

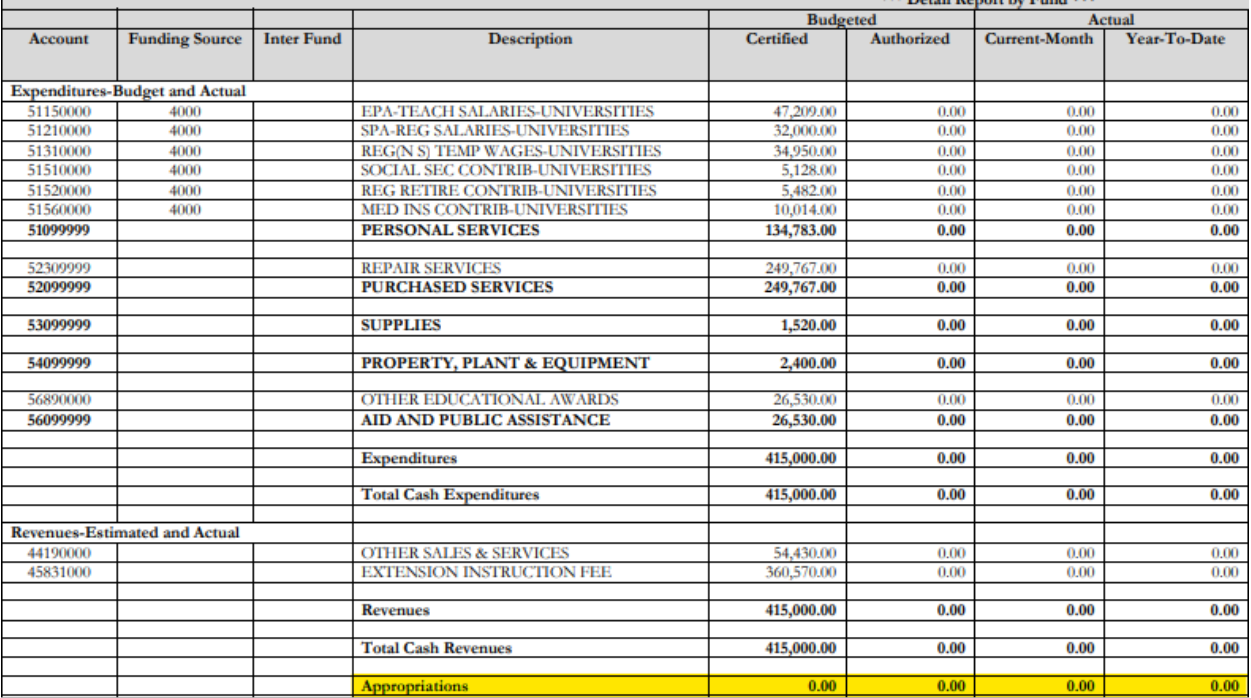

*University BD 701 at the Detailed Account Level for Non-Credit Instruction Budget Fund*

**This campus has no budgeted appropriation in the Non-Credit Instruction Budget Fund / Program Code UU001103.** 

### <span id="page-9-0"></span>10. Special Funds (UNC System Office Only)

When reviewing special funds for closeout, the UNC System Office is responsible for performing the other checks outlined in this job aid – e.g. ensuring there are no negative budgets unless authorized, no over-expended accounts, etc. – but the primary responsibility is to ensure there are no negative balances. A negative balance indicates that the special fund is over-expended. The over-expenditure may be the result of misclassified expenditures or unrecorded receipts. Please contact your OSBM and OSC analysts for assistance identifying the cause of a negative fund balance.

**Responsibility for Special Funds Check:** UNC System Office and OSBM at Budget Fund level.

- 1. Retrieve the BD-701 (RPT-BE-006) for any special funds.
- 2. Check that the "ending balance" is not negative. (Tip "Control-F" for "ending balance" in the BD 701 to scroll between funds faster. If the ending balance is negative, contact your OSBM and OSC analysts.

### <span id="page-10-0"></span>11. FTE Count and Internal Salary Control Reconciliation

Universities should ensure that their FTE count reconciles between IBIS, NCFS, and their University ERP systems. A Type-14 budget revision adjusting the FTE count may be necessary for all systems to reconcile.

They should also verify that their internal salary control systems are in balance and do not contain any negative salary reserves. A negative salary reserve would indicate that the university has committed more salary dollars than are available in the budget, effectively setting up the university to have overexpenditures in a salary account.

### <span id="page-10-1"></span>12. Carryforward

Each year, the closeout memo provides a detailed job aid for the carryforward process and is available on the OSBM website. Throughout the year, universities will budget carryforward through revisions.

**Responsibility for Special Funds Check:** Universities and OSBM at Budget Fund level.

#### **To perform the check:**

- 1. Retrieve the BD-701 (RPT-BE-006)
- 2. During the fiscal year, verify that all carryforward revenues are budgeted as approved by OSBM.
- 3. (Year-End ONLY) The closeout memo provides a detailed job aid for the carryforward process and is available on the [OSBM website.](https://www.osbm.nc.gov/budget/budget-memos) Please refer to the memo and carryforward job aid if you have questions related to this part of the year-end closeout process.

### <span id="page-10-2"></span>13. & 14. Allotments

Universities may not spend beyond the current total funds allotted. Allotments give the authority for universities to spend funds. Therefore, when a university spends more requirements than was allotted, that university has spent beyond its authority. A university may collect more receipts than allotted. These over-realized receipts may not be spent before being budgeted.

**Responsibility for Allotment Check:** Universities and OSBM check the BD 702 to reconcile at Budget Code and Budget Fund level in all three systems. OSBM checks that year-to-date allotments reconcile.

- 1. Verify that expenditures do not exceed allotted expenditures in NCFS:
	- a. Retrieve the NC Allotments to Cash Availability (702) Report (RPT-BE-012) report from NCFS (Tools/Reports and Analytics/Browse Catalog/Shared Folders/Custom/FBR Custom/Report/Budget)
	- b. Compare the year-to-date expenditures and receipts with the allotted expenditures and receipts on the BD 702.
	- c. If year-to-date expenditures exceed allotted expenditures, the university will need to submit an additional allotment request before year-end closeout.

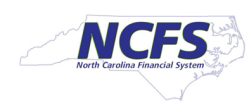

#### **North Carolina Financial System Office of State Controller** NC Allotments to Cash Availability (702) Report (RPT-BE-012) 11/13/2023 04:12:04 PM

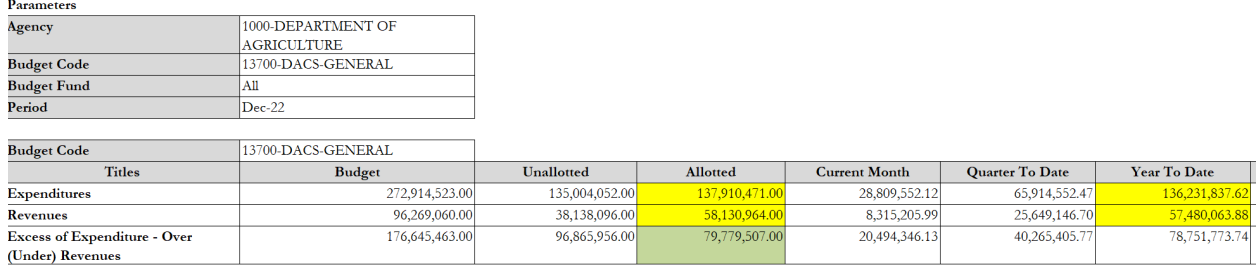

#### **No problem here!**

- 2. Universities should also ensure that allotment totals in NCFS match IBIS allotment totals.
	- a. Retrieve RK 457 Allotment Summary by Budget Code report from IBIS (IBIS Location: Team Content > Self-Service Reports > Budget Execution Reports > RK 457 Allotments Summary Report).
	- b. Compare year-to-date allotment totals shown on the NCFS BD 702 with the year-to-date allotment totals on IBIS RK 457
	- c. If allotments do not match, contact your budget analyst at OSBM.
- 3. Once IBIS and NCFS allotments reconcile, univerisites should verify that IBIS and NCFS reconcile with University ERP Budget Systems. As part of closeout, send a copy of the BD702 from your Unversity ERP system , verifying that all three systems match at the Budget Code and Budget Fund level.

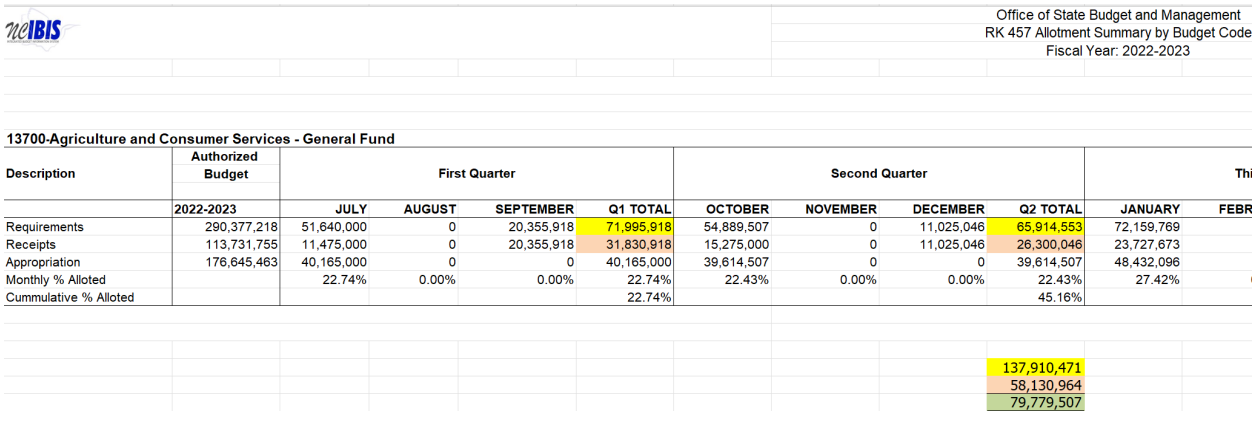

### <span id="page-11-0"></span>15. Reversions – Year-End Only

With the implementation of NCFS, universities are required to revert unexpended allotted funds ONLY at fiscal year-end. Therefore, allotted funds that have not been expended will remain with the university and be available for use. In NCFS, an automated process will cause all year-end cash balances to revert for General Fund budget codes.

#### **State Capital and Infrastructure Fund Reversions**

Pursuant to G.S. 143C-4-3.1(g), all unused State Capital and Infrastructure Funds that have been

appropriated to university operating budget codes must revert back to the State Capital and Infrastructure Fund based on the requirements in the specific appropriation. The State Capital and Infrastructure Fund is located in the Office of State Budget and Management, Budget Code 24001, and the reversion interfund is 201355.

**Responsibility for Reversions Check:** At year-end, universities enter reversions in NCFS for requirements, receipts, and appropriations, and check BD 702 for accuracy. OSC provides a secondary check for reversion for appropriations only.

#### **To perform the check:**

Parameters Agency<br>Budget Code

Budget Fund

boi

- 1. Universities should ensure year-end reversion entries are correct by comparing year-to-date allotment and year-to-date expenditures on the BD 702.
- 2. Fix any discrepancy by making the correct non-cash reversion entry in NCFS. Corrections will need to be made prior to year-end closeout.

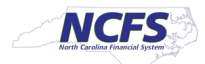

 $\overline{AB}$ 

**U100-UNC SYSTEM OFFICE** 

North Carolina Financial System Office of State Controller NC Allotments to Cash Availability (702) Report (RPT-BE-012) 04/24/2024 09:41:45 AM

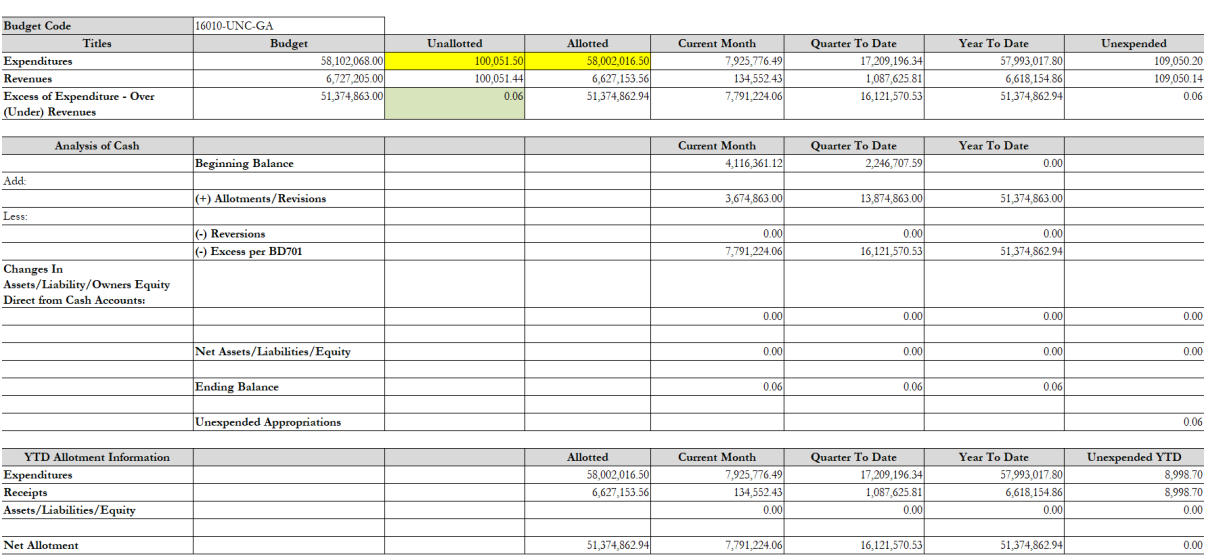

### <span id="page-13-0"></span>Appendix A: List of IBIS Reports for Closeout

#### **NC IBIS:** <http://ibis.nc.gov/ibis-webapp>

**Legacy IBIS:** http://legacy.ibis.nc.gov/ibis-webapp

- Legacy IBIS provides read-only access to a copy of IBIS as of Oct 4th, 2023. This may be helpful for research and inquiry into older transactions before the FY 2021-23 biennium.
- The data in Legacy IBIS is in the NCAS-based chart of accounts. It is displayed as it appeared before being converted to the new NCFS-based chart of accounts.
- All Reports (current NCFS-based and legacy NCAS-based) have been transitioned to the current (non-Legacy) version of IBIS.

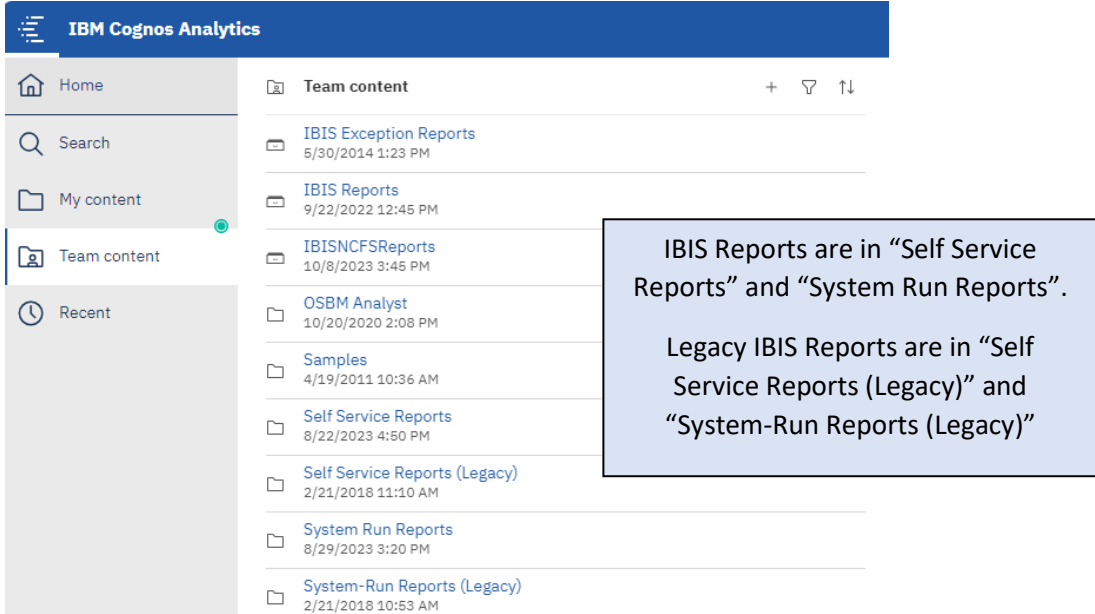

### **RK 325 Certified and Authorized Budget Report**

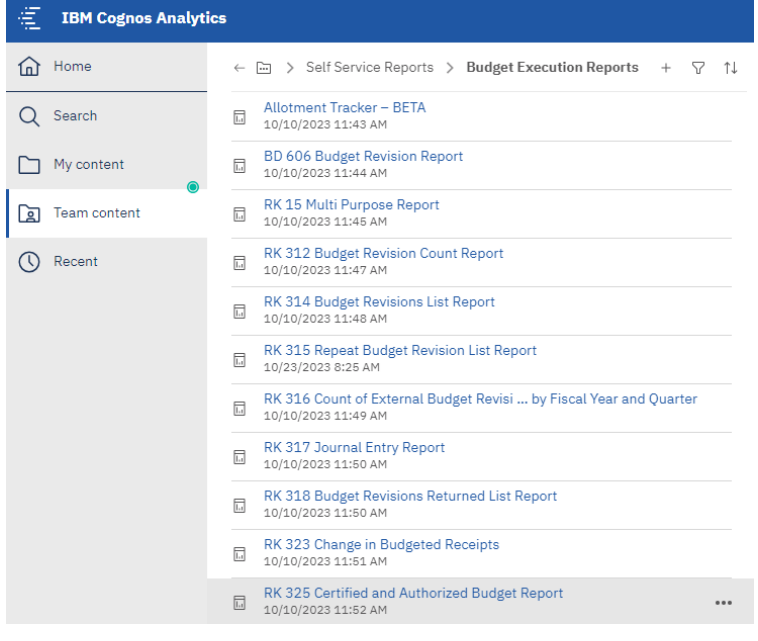

### **Previous Month Comparison of BD 701 and RK 325**

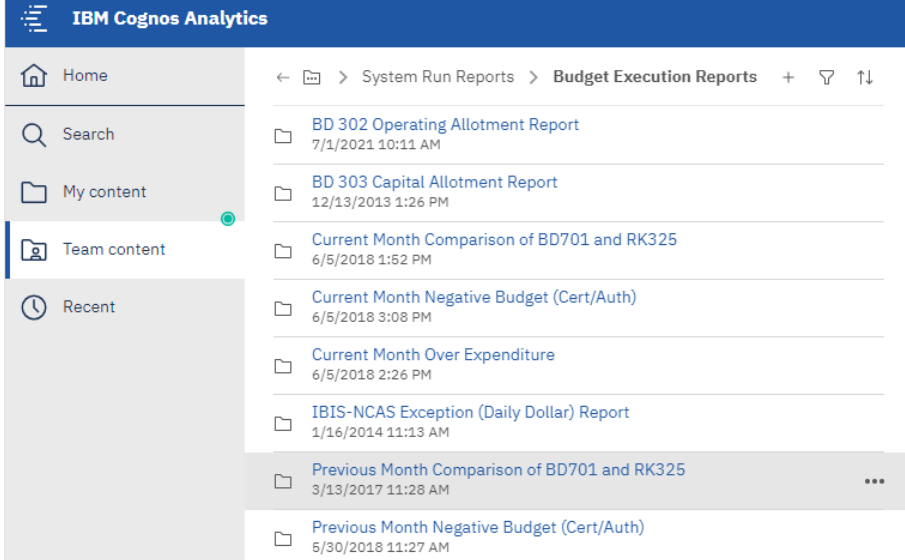

### **RK 457 Allotment Summary Report**

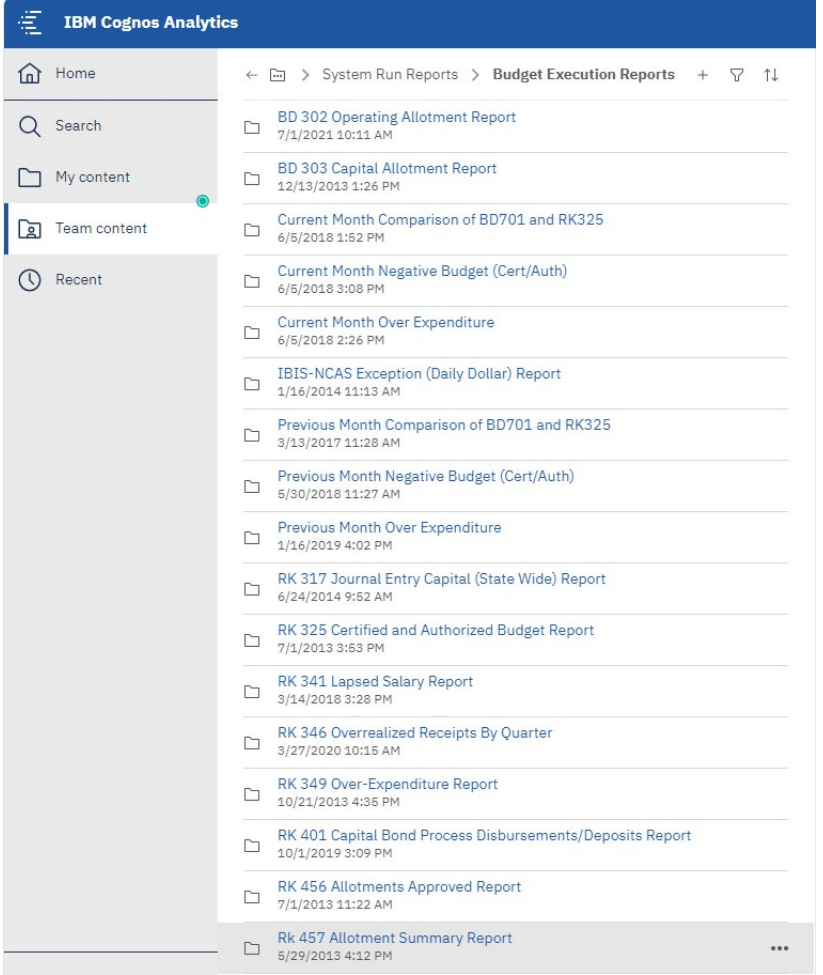

### <span id="page-15-0"></span>Appendix B: List of NCFS Reports for Closeout

**NC Budget to Actual (701) Certified Report (RPT-BE-006) – This is Budget Fund level and will be the report reviewed at OSBM level for closeout. FBR Custom/Report/Budget**

#### **(Output Formats: PDF, Excel, CSV, HTML)**

- Shows expenditures, revenues, and changes in appropriation balances for both budgeted (certified and authorized) and actual activity
- Tracks budget to actual performance on a periodic basis
- Used to certify month, quarter, and year-end financial reports

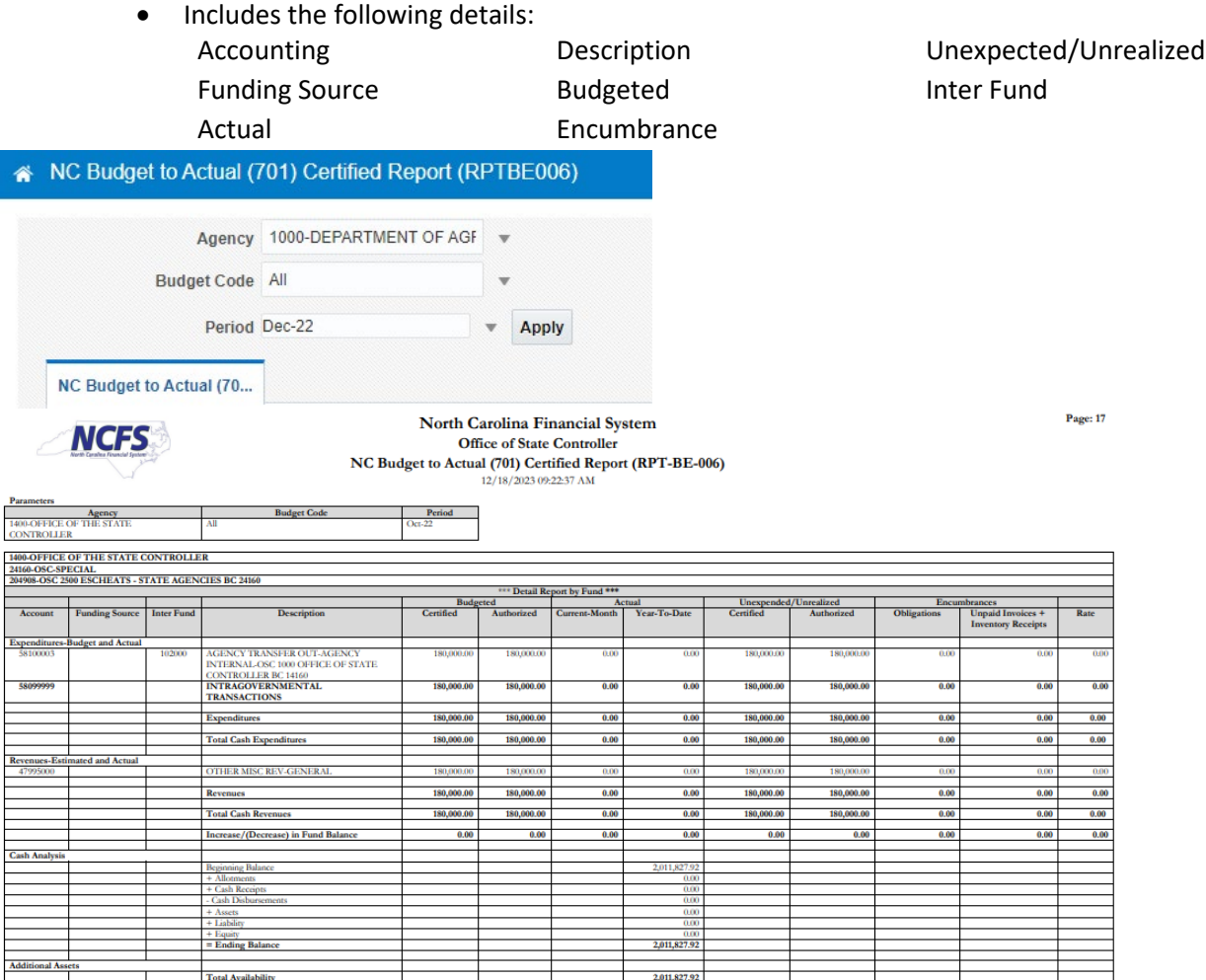

#### **NC Budget to Actual (701) Detailed Report (RPT-RTR-152)**

#### **FBR Custom/Report/General Ledger**

- Details cash basis budget to actuals at the detailed accounting distribution level.
- This allows users to view their budgets at the actual levels posted instead of the rolled-up levels on the Certified Budget to Actuals Report.

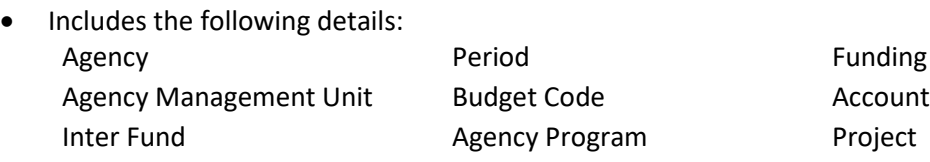

Budget Fund Grouped By Future 1

**Funding Source** 

**NCFS** 

Future 2 Future 3<br>
Future 3<br>
Facebook Shorth Carolina Financial System 1 VOLUME A CONTRACTED AND CHOICE OF STATE CONTRACTED NC Budget to Actual (701) Detailed Report (RPT-RTR-152)

 $\overline{\phantom{a}}$ 

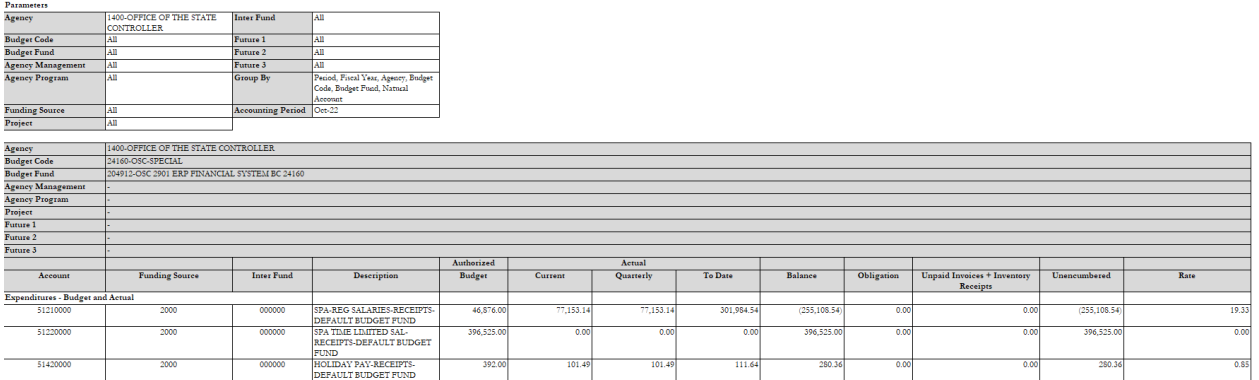

#### **NC Budget to Actual (701) Excel Report (RPT-RTR-019)**

#### **FBR Custom/Report/General Ledger (Output Formats: PDF, Excel, CSV, HTML)**

- Allows users to view their budgets at the actual levels posted instead of the rolled-up levels on the Certified Budget to Actuals report.
- The columnar format of this report permits easy use of Excel to sort, filter, and summarize data.
- Includes the following details: Agency **Agency** Period Period Funding Source Agency Management Unit Budget Code Account Inter Fund **Agency Program** Project Budget Fund Future 1 Future 2 Future 3

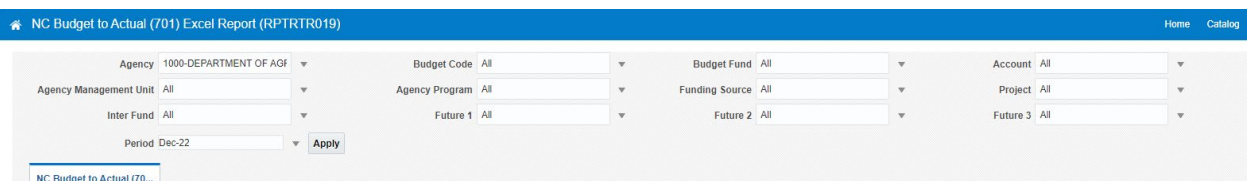

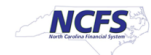

#### North Carolina Financial System Office of State Controller<br>NC Budget to Actual (701) Excel Report (RPT-RTR-019)  $12/18/2023$  09:34:21 AM

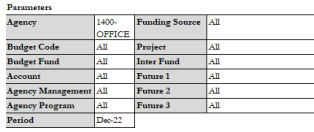

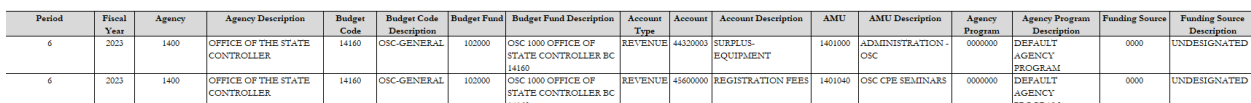

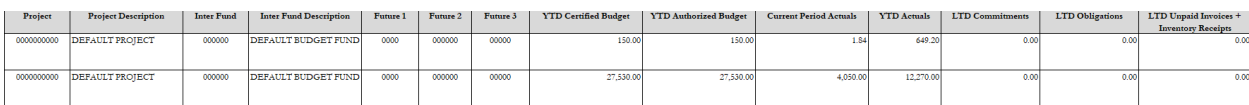

### **NC Allotments to Cash Availability (702) Report (RPT-BE-012) FBR Custom/Report/Budget**

**(Output Formats: PDF, Excel, CSV, HTML)**

- Displays summary information comparing the year-to-date authorized budget, allotments, and revenue/expenditure activity
- Calculates the ending cash balance in the allotment (cash) account as of the current report month
- Displays summary information comparing the quarterly allotment and revenue/expenditure activity
- Includes the following details:

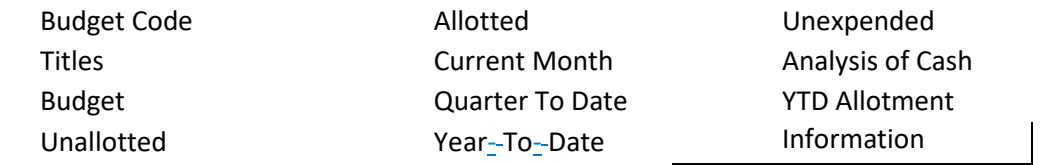

 $\overline{\phantom{a}}$ 

**Budget Fund All** 

Period Dec-22

 $\mathbf{v}$  Apply

 $\bar{\mathbf{v}}$ 

NC Allotments to Cash Availability (702) Report (RPT

NC Allotments to Cash A...

Agency 1000-DEPARTMENT OF AGF

**Budget Code** 11000-GENERAL ASSEMBLY-**GENERAL Titles Budget** Unallotted Allotted Current Month Quarter To Date Year To Date  $\Large \bf Unexpected$ Expenditures 84,474,142.00 46,760,130.00 37,714,012.00 6,315,408.86 20,160,638.52 38,183,045.48 46,291,096.52 874,679.00 444,179.00 430,500.00 32,885.85 416,329.50 1,576,226.13  $(701, 547.13)$ Revenues **Excess of Expenditure - Over** 83,599,463.00 37,283,512.00 6,282,523.01 19,744,309.02 36,606,819.35 46,992,643.65 46,315,951.00 (Under) Revenues Analysis of Cash Current Month Quarter To Date Year To Date **Beginning Balance** 6.959.215.66 1,779,245.67  $0.00$ Add: (+) Allotments/Revisions  $0.00$ 18,641,756.00 37,283,512.00 Less: (-) Reversions  $0.00$  $0.00$  $0.0$ 6,282,523.01 19,744,309.02 (-) Excess per BD701 36,606,819.35 **Changes** In Assets/Liability/Owners Equity **Direct from Cash Accounts**  $0.00$  $0.00$  $0.00$  $0.00$ Net Assets/Liabilities/Equity  $0.00$  $0.00$  $0.00$  $0.00$ 676,692.65 676,692.65 676,692.65 **Ending Balance** Unexpended Appropriations 46,992,643.65  $\Upsilon\Upsilon$  <br> Allotment Information Allotted Current Month Quarter To Date Year To Date Unexpended YTD Expenditures 37,714,012.00 6,315,408.86 20,160,638.52 38,183,045.48  $(469, 033.48)$ 32,885.85 416,329.50  $(1, 145, 726.13)$ Receipts 430,500.00 1,576,226.13 Assets/Liabilities/Equity  $0.00$  $0.00$  $0.00$  $0.00$ Net Allotment 37,283,512.00 6,282,523.01 19,744,309.02 36,606,819.35 676,692.65

**Budget Code All** 

## **NCAS to NCFS Report Crosswalk**

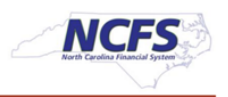

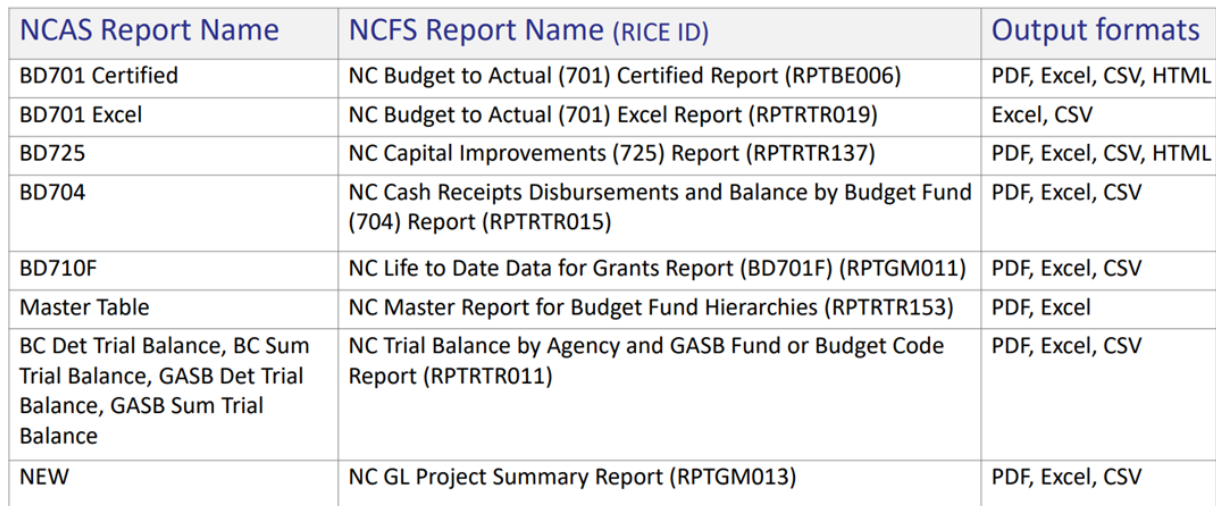